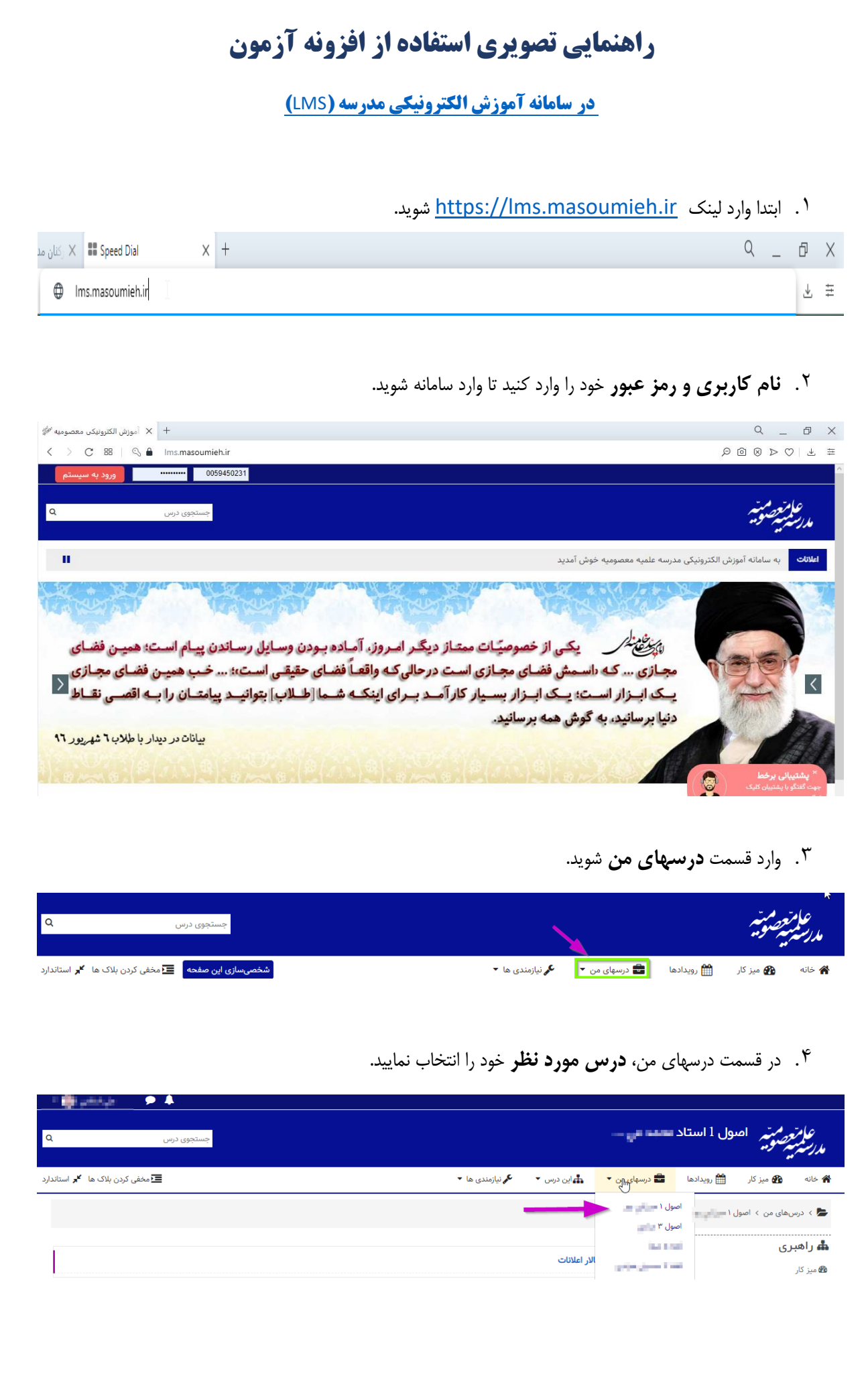

## .5 سپس روی گزینه آزمون آن درس کلیک نمایید. )سعی شده که آزمون نهایی در باالی صفحه درسی و در باکس **آزمون پایان ترم اول - دیماه 99** به صورت رنگی و متمایز شده قرار بگیرد(

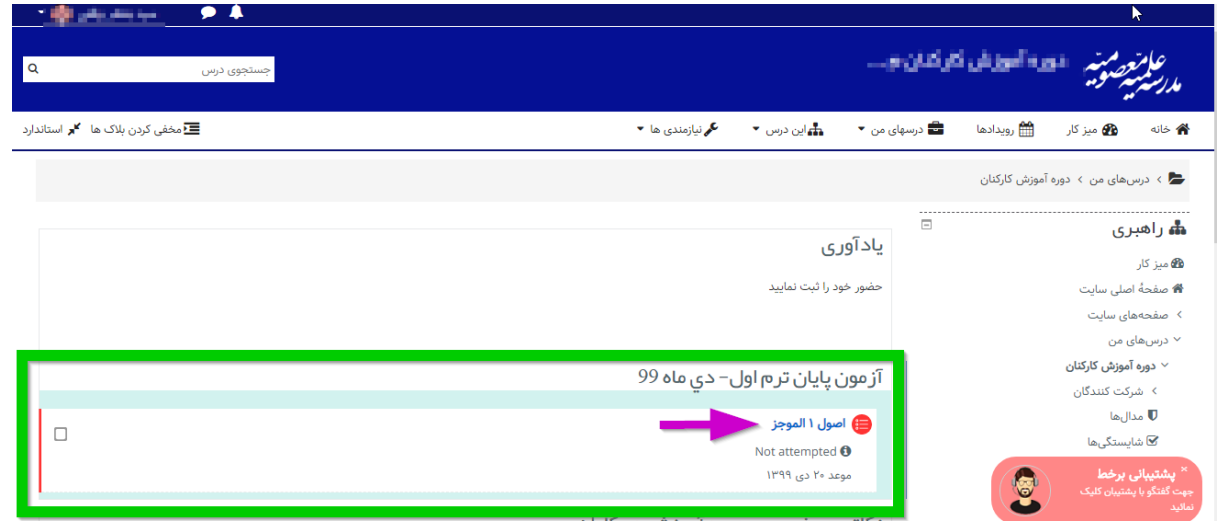

.6 بعد از مطالعه توضحیات صفحه آزمون روی دکمه **شرکت در آزمون** کلیک نمایید.

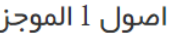

در این قسمت توضیحات مربوط به امتحان شما توضیح داده شده لطفا با دقت مطالعه کنید و به ذهن بسپارید و تا آخر به آن توجه داشته باشید. ممنون از توجه شما دفعات مجاز شرکت در آزمون: ۲ این آزمون در سهشنبه، ۱۸ آذر ۱۳۹۹، ۷:۰۰ صبح باز شد این آزمون شنبه، ۲۰ دی ۱۳۹۹، ۷:۵۰ صبح بسته خواهد شد

مدت آزمون: ۵۰ دقیقه نحوهٔ م<u>حاسب</u>هٔ نهایی نمره: آخرین تلاش

.7 بعد از باز شدن پنجره جدید دوباره روی دکمه **شرکت در آزمون** کلیک نمایید. دقت نمایید که زمان آزمون 50 دقیقه میباشد که مالک این 50 دقیقه از زمان شروع آزمون طبق ساعت اعالمی در برنامه امتحانات میباشد. بهعنوان مثال اگر آزمون باید ساعت 7:00 برگزار شود، شما فقط تا ساعت 7:50 فرصت شرکت در آزمون را دارید و ساعتشمار برنامه آزمون، مالک عمل نمیباشد؛ لذا اگر شما ساعت 7:10 وارد شدید 40 دقیقه فرصت آزمون دارید نه 50 دقیقه؛ در حالیکه ساعت شمار آزمون، از 50 دقیقه شروع به کاهش میکند و در انتها در حالیکه 10 دقیقه از زمان ساعت شمار باقیمانده آزمون شما بسته خواهد شد. )توضیح پیشفرض سامانه که در عکس زیر به نمایش درآمده، مالک عمل نمیباشد(

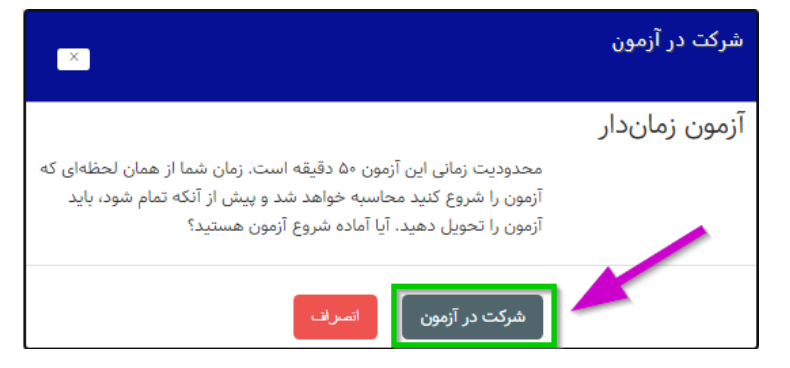

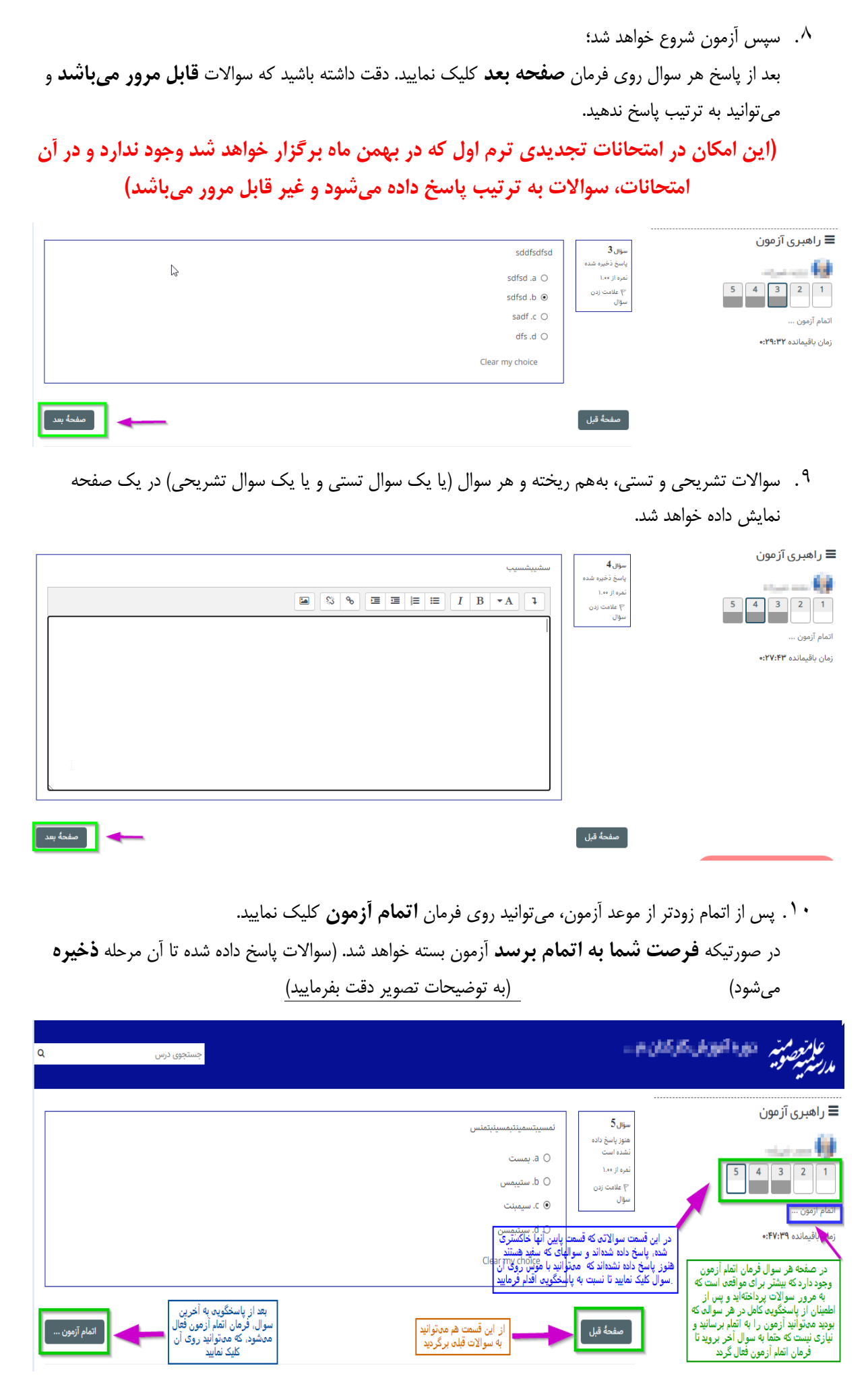

.11در صفحه اتمام آزمون وضعیت سواالت پاسخ داده شده و پاسخ نداده شده قابل مشاهده است، در صورتیکه سوالی را فراموش کرده اید پاسخ دهید میتوانید از فرمان **بازگشت و ادامه آزمون** استفاده نمایید و چنانچه مشکلی نبود روی فرمان **ثبت همه پاسخها و اتمام آزمون** کلیک می نمایید.

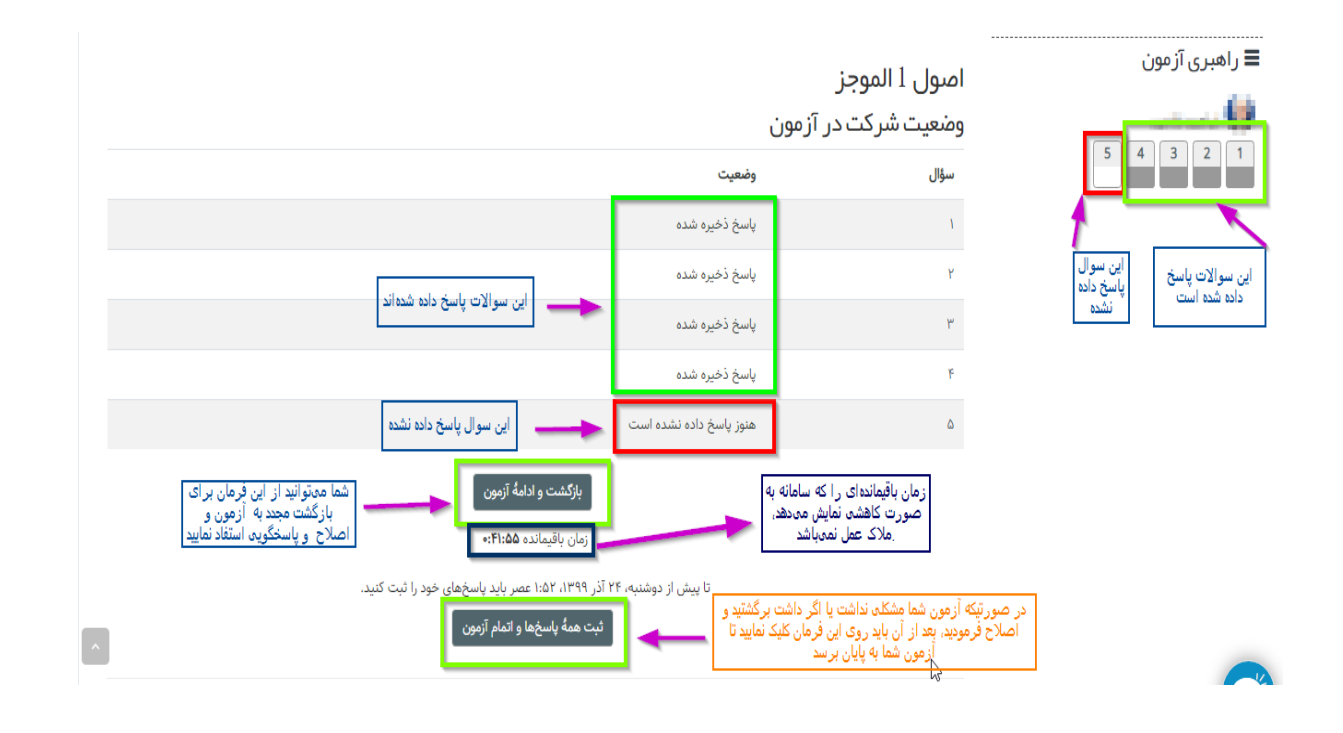

.12پس از کلیک روی فرمان **ثبت همه پاسخها و اتمام آزمون** در تصویر قبل، پنجره تأییدی باز میشود که هشدار نهایی سامانه می باشد؛ در صورت اطمینان از پایان آزمون، روی فرمان **ثبت همه پاسخ ها و اتمام آزمون** کلیک نمایید و در صورتیکه تصمیم گرفتید آزمون را دوباره بررسی کنید و هنوز وقت به اتمام نرسیده باشد، میتوانید روی دکمه **انصراف** کلیک نمایید و به مرور مجدد سوالها بپردازید.

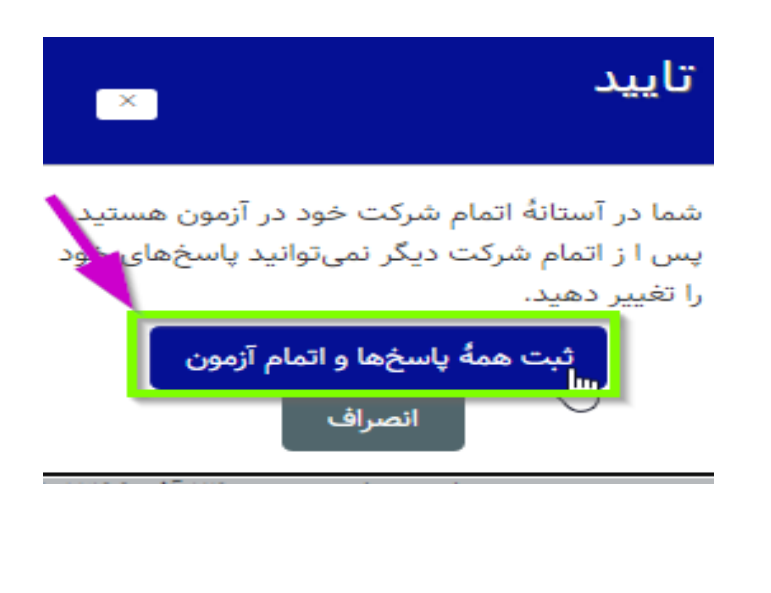

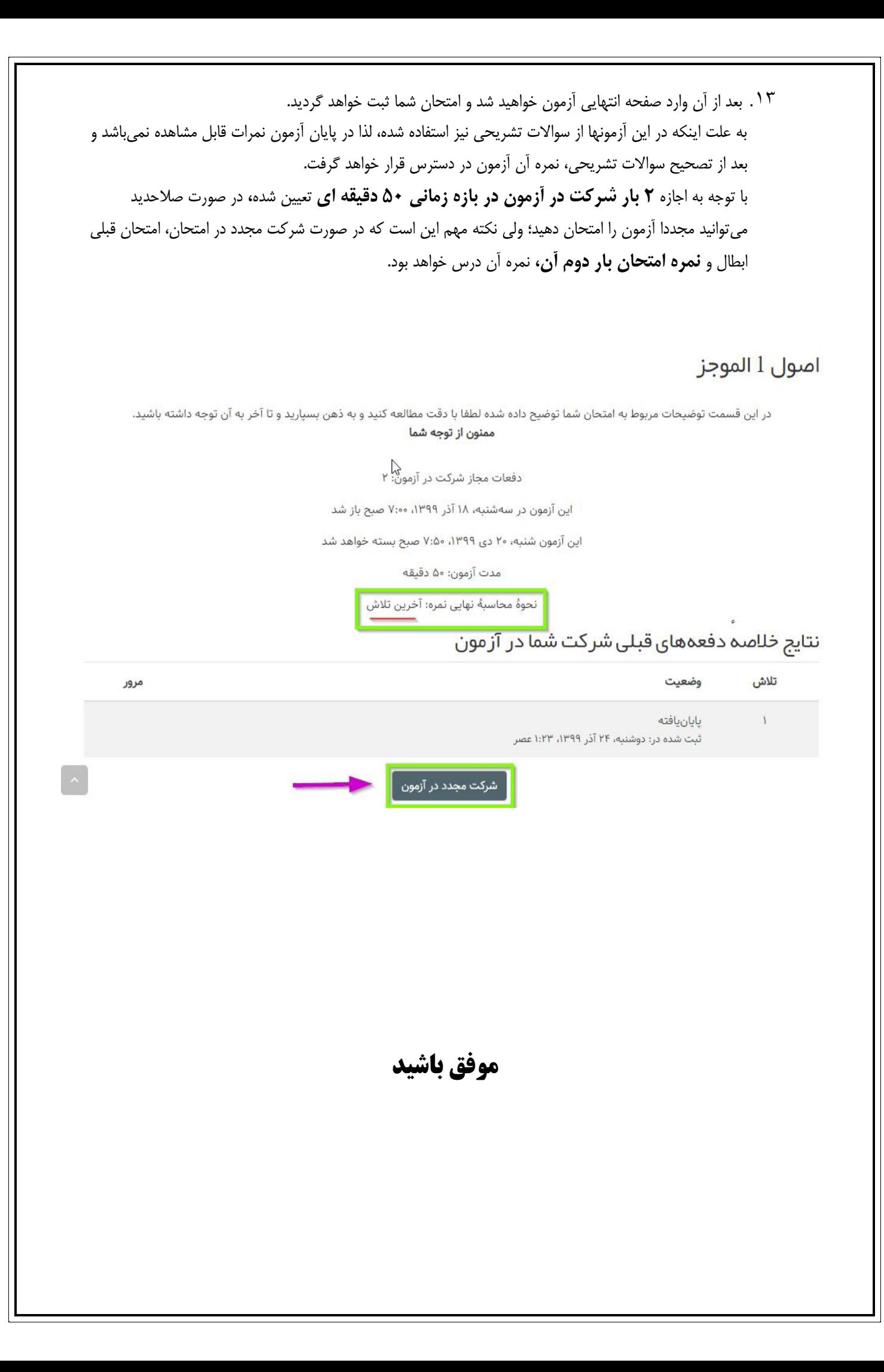